APLICACIONES INFORMÁTICAS PARA LA GESTIÓN ADMINISTRATIVA. Especialidad de Administración 3º año C - G

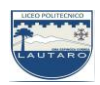

## **UNIDAD DOS: PROCESADORES DE TEXTO**

## **Parte 11: Operaciones con párrafos; encabezados y pies de página**

## **a) Encabezados y pies de página predeterminados**

El encabezado y el pie de página se repiten en la parte superior e inferior de las páginas de un documento y se emplean para resaltar, orientar o dar información acerca del contenido del texto escrito. Están comprendidos entre los márgenes y pueden contener texto, gráficos, números de página, etc., todo ello formateado a voluntad.

Los encabezados y pies predeterminados de Word facilitan el uso de esta herramienta tan empleada en toda clase de documentos.

Inserta en un documento nuevo el encabezado y pie del ejemplo, siguiendo estos pasos:

1. Abre un documento nuevo y activa la ficha Insertar.

2. Haz clic en el botón Encabezado del grupo Encabezado y pie de página. Aparece una serie de encabezados.

3. Selecciona el tipo Mosaicos. Se visualiza una nueva cinta de opciones dedicada a los encabezados y pie

4. Haz clic en la zona del título del documento.

5. Escribe el título «LAS PLANTAS DE INTERIOR». Para centrarlo, haz clic en la ficha Inicio y pulsa el botón

Centrar del grupo Párrafo. Haz clic sobre el encabezado para volver a ver su Cinta de opciones.

6. Haz clic en la zona del año, abre la lista desplegable y elige Hoy. El resultado se puede ver en la Figura 6.17.

7. Pulsa el botón Ir al pie de página (Figura 6.19). Elige el estilo Alfabeto y formatéalo como en la Figura 6.18.

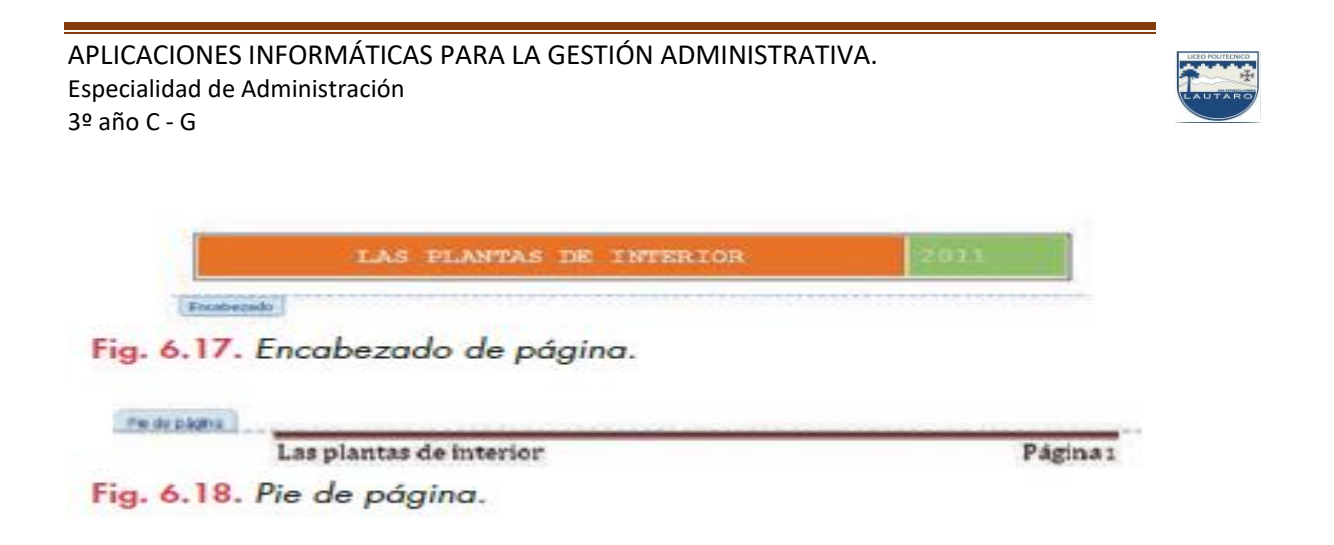

También puedes Agregar encabezados y pies de página de la siguiente manera en el documento, puede agregar encabezados, pies de página y cambiar los números de página.

1. Seleccione la pestaña Insertar y luego elija Encabezado o Pie de página.

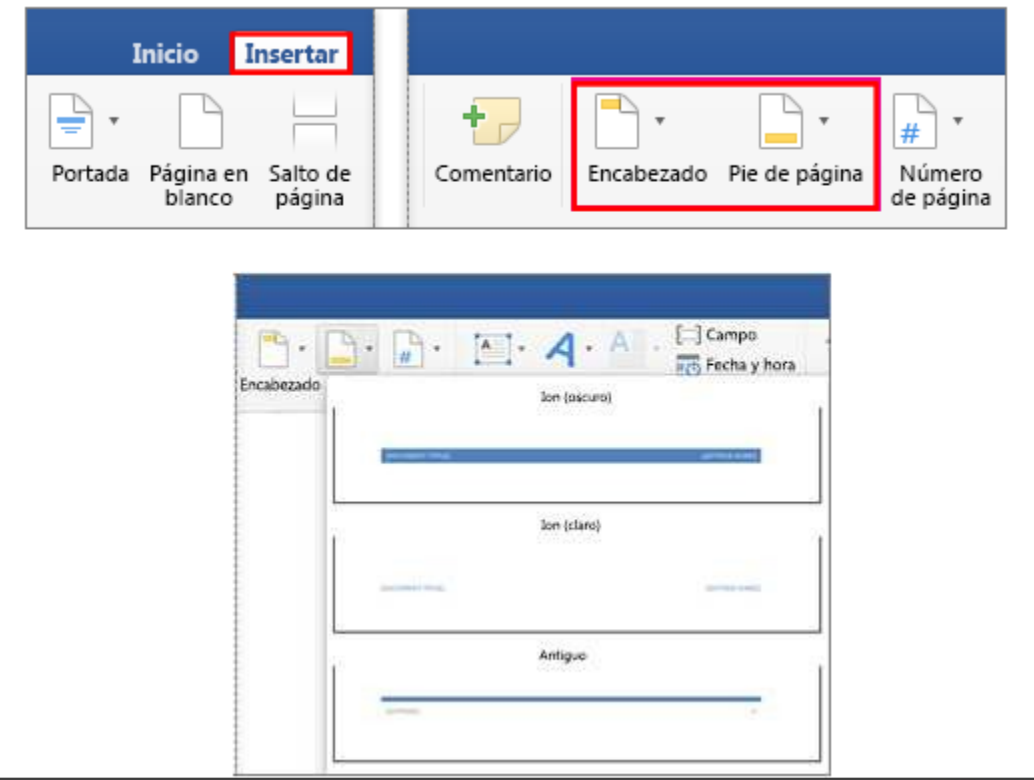

APLICACIONES INFORMÁTICAS PARA LA GESTIÓN ADMINISTRATIVA. Especialidad de Administración 3º año C - G

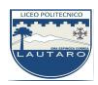

2. Desplácese por los diseños y elija el que quiera usar. Los espacios del encabezado y pie de página se abrirán en el documento, además de las Herramientas de encabezado y pie de página.

3. Escriba el texto que desee en el encabezado o pie de página. La mayoría encabezados y pies tienen texto marcador de posición (por ejemplo, "título del documento") sobre el que puede escribir.

SUGERENCIA: Seleccione una de las Herramientas de encabezado y pie de página para agregar más datos al encabezado o pie de página, como la fecha y hora o una imagen. También puede seleccionar opciones para distintos encabezados en las páginas pares e impares, e indicar que no quiere que el encabezado o pie de página aparezca en la primera página.

4. Cuando haya terminado, seleccione Cerrar encabezado y pie de página.

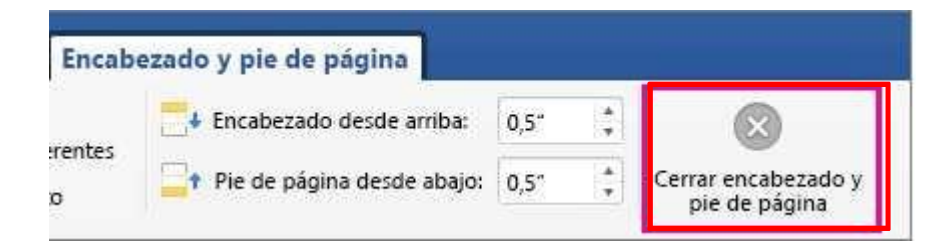